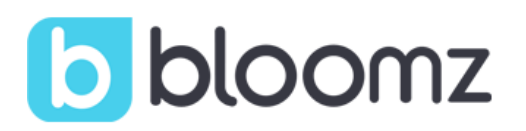

## Por favor unirse a la clase Ms. Pearceâ€<sup>™</sup>s Poppin' Class! en Bloomz!

Bloomz es una nueva aplicación que funciona tanto en su teléfono móvil, como en su computadora. A través de ella, usted podrá recibir actualizaciones, fotos de actividades en el salón de clase, tener acceso al calendario de la clase y mucho más. Todo en un ambiente privado y seguro.

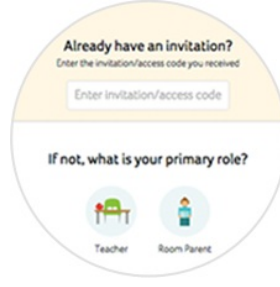

## ¿Nuevo en Bloomz?

- 1. Descargue la aplicación de Bloomz del AppStore/PlayStore y dé click en "Create Account". Si está en su navegador, vaya a bloomz.com y dé click en "Join Bloomz"
- 2. En el espacio designado escriba el siguiente código: JJTCTE
- 3. Establezca su cuenta

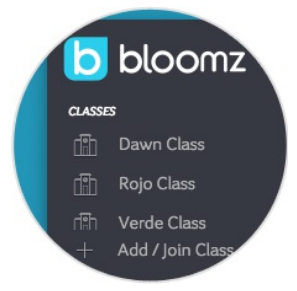

## Ya tiene cuenta en Bloomz

- 1. Ingrese a su cuenta en Bloomz
- 2. Dé click en "+ Add Class/Group" en la navigacion izquierda
- 3. En el espacio designado escriba el siguiente código: JJTCTE
- 4. Dé click en "Next"

¿Necesita ayuda? Vaya a support.bloomz.com o envíenos un mensaje a support@bloomz.com